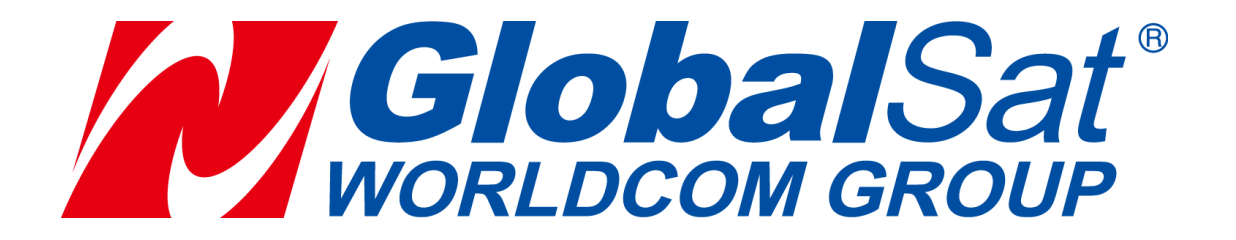

# ТРЕКЕР LORAWAN LW-360HR

# НАСТРОЙКА

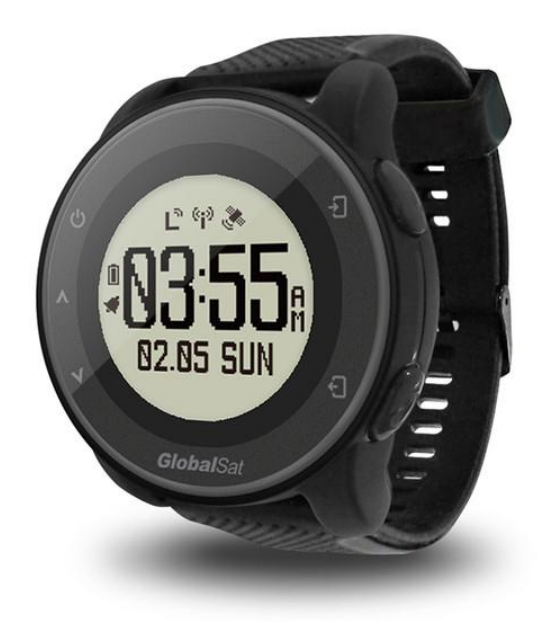

2020-12-07

#### БАЗОВЫЕ ПАРАМЕТРЫ

LW-360HR по-умолчанию настроен на режим ABP. Режим OTAA можно включить путём редактирования файла конфигурации profile.lor (параметр JoinMode=1).

Заводские параметры:

DevEui - это номер LoRaMAC, указанный на коробке трекера, вида 349900360C6C3660.

В соответствии с ним в трекере прописан DevAddr. Он представляет собой последние 4 байта (8 символов) от DevEui: 0C6C3660.

Так же в трекере прописаны (для ABP): NwkSKey=28AED22B7E1516A609CFABF715884F3C AppSKey=1628AE2B7E15D2A6ABF7CF4F3C158809

Все указанные выше заводские параметры (кроме DevEui/LoRaMAC) можно изменить на свои. Смотрите ниже раздел «Настройка параметров LoRaWAN».

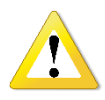

Для обеспечения безопасности вашей инфраструктуры LoRaWAN настоятельно рекомендуем изменить заводские параметры DevAddr, NwkSKey, AppSKey, AppKey.

## НАСТРОЙКА ФУНКЦИЙ

Базовые настройки производятся в меню устройства.

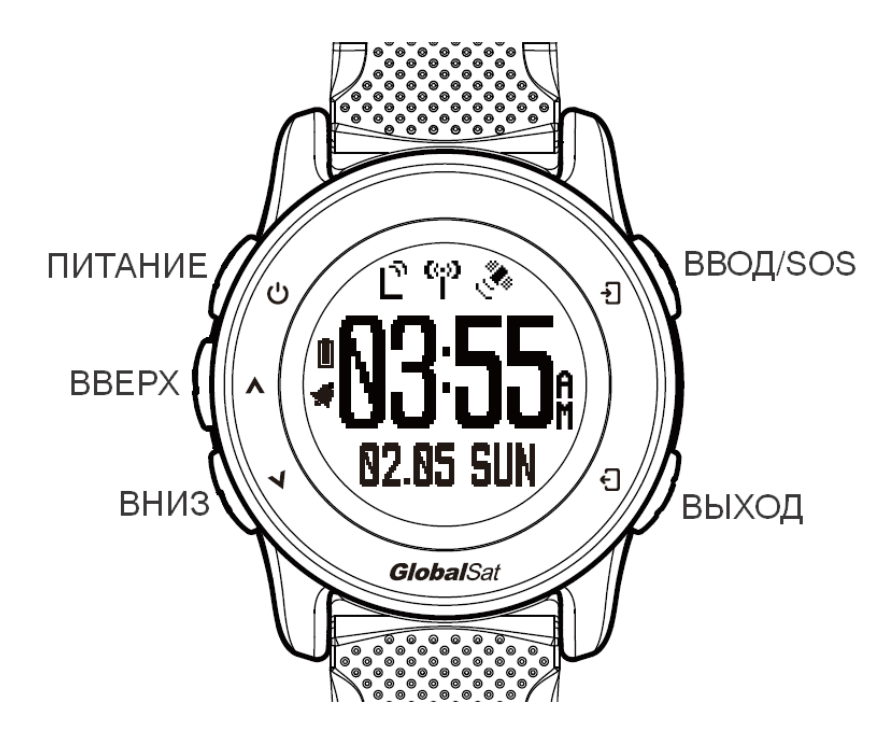

Включите трекер нажатием и удержанием 2 секунды кнопки питания.

В меню можно установить требуемый период отправки сообщений на сервер: «SETTING» -> «System» -> «LoRa settings» -> «Tx Period»: раз в 1, 3, 5, 10, 30, 60, 120 минут.

Для отключения устройства нажмите и удерживайте кнопку питания 4 секунды.

Для перезагрузки устройства нажмите и удерживайте кнопку питания более 10 секунд.

## ПОДКЛЮЧЕНИЕ К ПК

Установка драйвера не требуется.

Включите трекер нажатием и удержанием кнопки питания.

Подключите кабель USB, обращая внимание на «ключ» на разъёме.

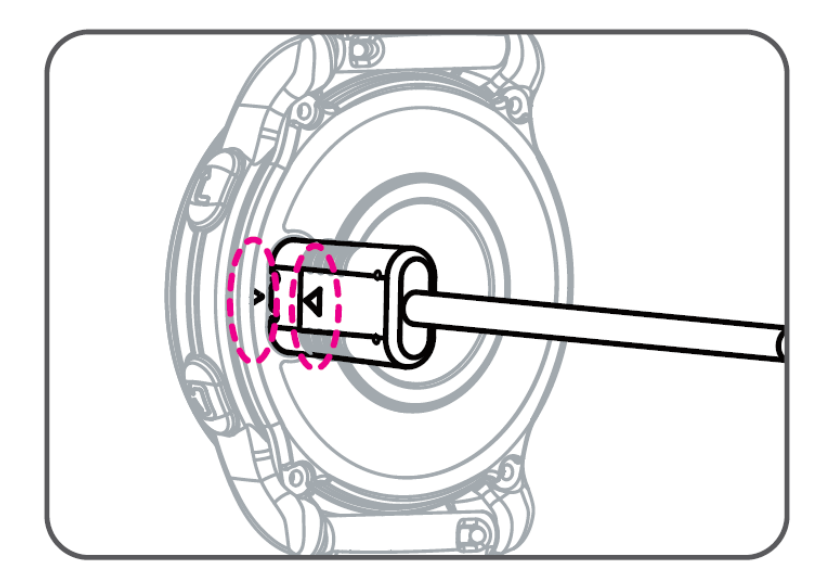

Подключите разъём кабеля в USB-разъём компьютера. При этом может появиться системное сообщение, что устройство не распознано.

Перейдите в режим обновления системы: «SETTING» -> «System upgrade». Произойдёт подключение флеш-памяти и на ПК откроется окно обозревателя с её содержимым.

#### НАСТРОЙКА ПАРАМЕТРОВ LORAWAN

Настройка параметров LoRa производится с помощью загрузки файла с AT-командами на флеш-память устройства.

Все AT-команды для настройки LoRa приведены в файле «AT\_Command\_V1.4.pdf».

Подготовьте текстовый файл **profile.lor** с командами, вида

AAT2 Rx2\_Freq\_DR=869100000,0;ok;1000;3000 AAT2 Rx1DrOffset=0;ok;1000;3000 AAT2 DefChannelLimit=2;ok;1000;3000 AAT2 Tx\_Channel=0,868900000,50,1,1;ok;1000;3000 AAT2 Tx\_Channel=1,869100000,50,1,1;ok;1000;3000

В конце файла добавьте команды для сохранения настроек в памяти и перезагрузки модуля:

AAT1 Save;ok;1000;15000 AAT1 Reset;Program start;1000;15000

…

Подключив устройство к ПК, скопируйте файл настроек в папку на устройстве.

Предварительно удалите старые файлы **DVCONFIG.BIN** и **profile.lor**, если они есть.

## ОБНОВЛЕНИЕ ПРОШИВКИ УСТРОЙСТВА

Подключите устройство к ПК, как описано выше.

Скопируйте на флеш-память устройства файл прошивки firm360.frm.

Одновременно можно скопировать и файл настроек **profile.lor**.

Сделайте «безопасное извлечение» USB-устройства на ПК.

Отключите трекер от USB-порта. На экране устройства появится полоса прогресса обновления ПО.